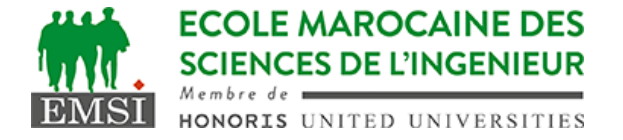

Classe:..................... Nom:................................................................

Groupe: ……………. Prénom:...........................................................

## **CONTRÔLE : SYSTÈME D'EXPLOITATION 4 3IIR**

Rappels:

- L'option -v de grep permet d'inverser la recherche

## **1 ère partie :** compréhension

A- Peut-on accéder au 15ème argument d'un script à l'aide des variables positionnelles? Si oui, comment? Sinon pourquoi? (2pt) 1. ⛒ OUI / ⭘ NON :JUSTIFICATION :…………**\${15}**………………………………………………………….

B- Soit un script monscript.sh. Quelle est la différence entre les syntaxes d'invocation suivantes : (4pt)

- 1. \$ ./monscript.sh : **doit être executable et spécifier le shell en ligne shebang**
- 2. \$ . monscript.sh : **sourcing, ça veut dire inclure et intérpréter le script ds le shell courant**
- 3. \$ bash monscript.sh : **interprétation explicite en sous shell bash**
- 4. \$ source monscript.sh : **sourcing comme . monscript.sh**

C- Quelle est l'utilité du fichier ~/.profile ? (2pt) **Script d'initialisation exécutée à chaque ouverture d'un nouveau bash**

D- Soit la commande suivante dans un script bash : **getopts ":la:-" opt** 1- Quelles sont les options qu'on peut lire dans ce script? *(4pt)* **- l'option simple -l sans valeur**

- **- l'option simple -a avec valeur**
- **- toute option étendue qui commence par -- (ex. --help)** 2- C'est quoi "opt" ? *(1pt)* **c'est la variable qui va recevoir les options lues par getopts**

**2 ème partie :** interprétation

A- Quel serait le résultat à l'affichage après l'exécution du script suivant: (3pt) **#!/bin/bash var1=`(var2=101; echo "5\*\$var2")` var3=\${var2:-"\$var1.\$var1"} echo "\${var1}.\$var3"** résultat : 5\*101.5\*101.5\*101

Contrôle - Année universitaire 2021-2022

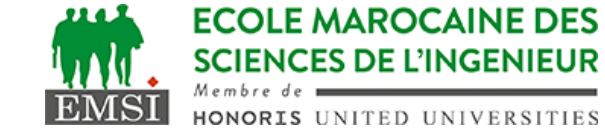

B- Nous avons un dossier "rep" qui contient 14 fichiers nommés fich01, fich02, … ,fich13, fich14; Nous avons aussi un script shell test.sh executable et contient le code suivant :

## **#!/bin/bash**

## **echo "\$1--\$2--\$3"**

- Quel serait le contenu du fichier f après l'exécution de la ligne suivante : (4pt)

 $$ \simeq \text{ls rep } | \text{grep } -v "1" | \text{tee } f | \text{xargs } -n 3 \text{test.sh } >> f$ 

**explication: on liste les 14 fichiers, on ignore ceux qui contiennent le chiffre "1" , il nous reste de fich02 à fich09 qui seront enregistrés par tee dans le fichier f, ensuite ils seront transmis à xargs qui va les donner 3 par 3 au script test.sh. Ce dernier va les afficher dans le format "\$1--\$2--\$3" et le résultat sera ajouté à la fin du fichier f. puisque le nombre de fichiers n'est pas un multiple de 3, xargs donnera seulement 2 arguments à test.sh à la dernière itération. Voici le résultat final dans le fichier f :**

**fich02 fich03 fich04 fich05 fich06 fich07 fich08 fich09 fich02--fich03--fich04 fich05--fich06--fich07 fich08--fich09--**